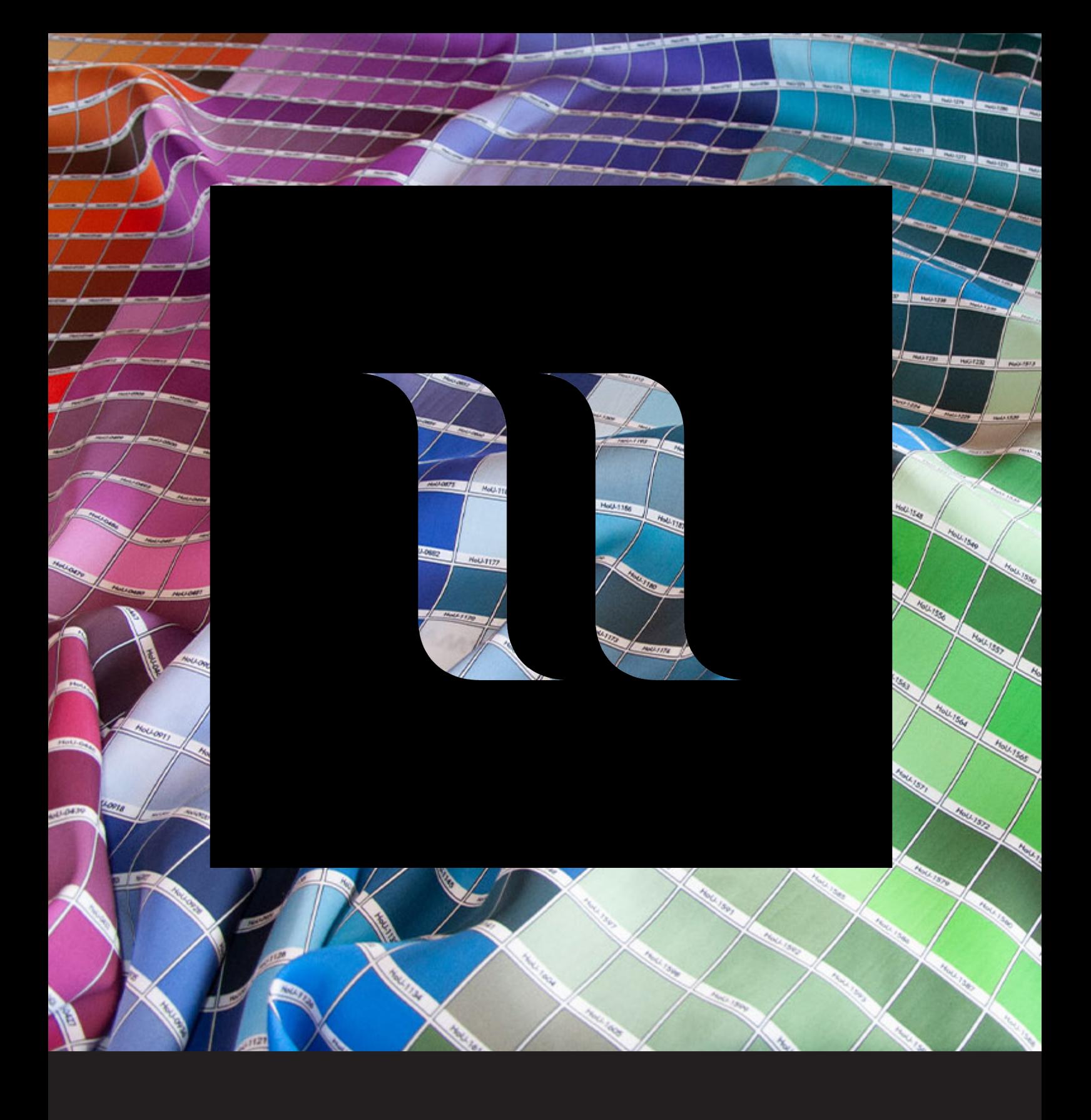

## **House of U Color Chart Swatches Illustrator**

How to load the color chart swatches in Illustrator

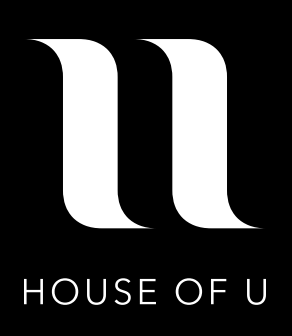

The swatches for the Colorchart HoU are stored in the file 'HoU\_2021\_Colorchart.ase'. These can be opened as a Swatches panel in Illustrator. This will ensure that the right color is used in your file.

## **OS-X (Mac)**

Copy the swatches file (HoU\_2021\_Colorchart.ase) to the 'Color Swatches' folder in the 'Presets' folder in Illustrator, which is on the hard drive. The full path to this folder is: **Applications > Adobe Illustrator > Presets > en\_US > Swatches**

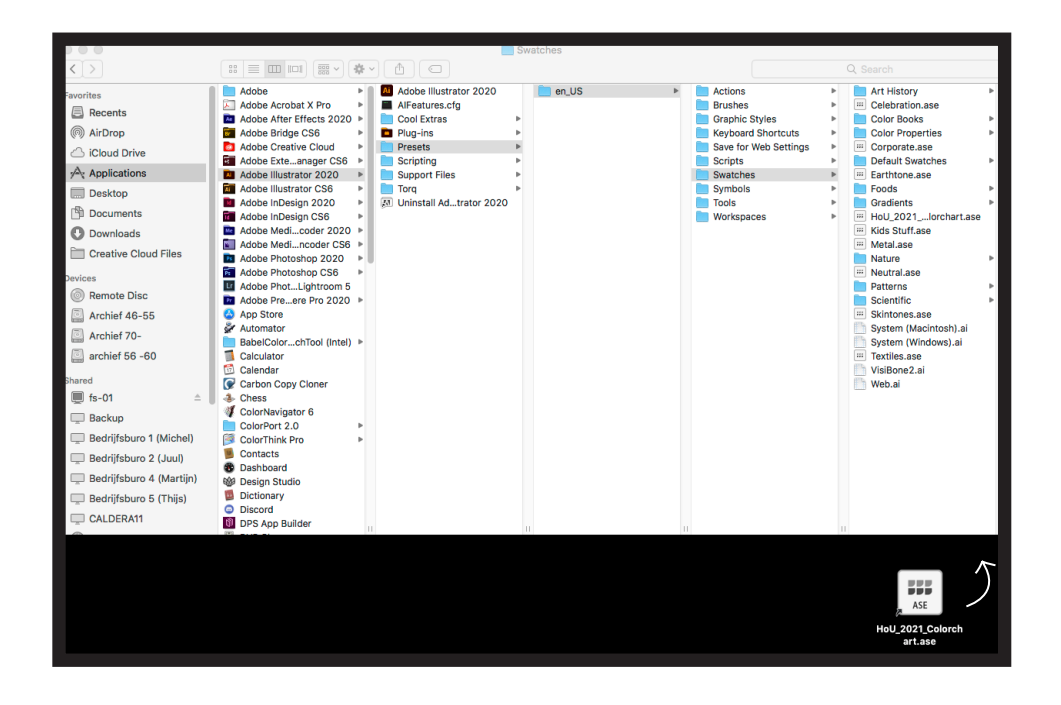

## **Windows (PC)**

Copy the swatches file (HoU\_2021\_Colorchart.ase) to the 'Swatches' folder in the 'Presets' folder in Illustrator, which is on the hard drive. The full path to this folder is:

**C:\ > Program Files > Adobe > Adobe Illustrator > Presets > en\_US > Swatches**

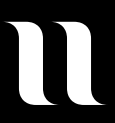

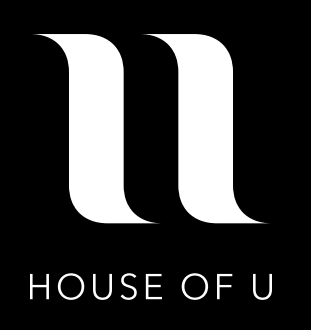

Next, open the 'window' drop-down menu (at the top of the screen) in Illustrator, selecting 'Window > Swatches'.

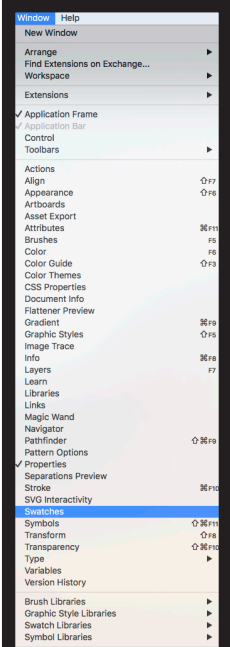

In the window that now opens click on the icon for 'Swatch Libraries', at the bottom of the screen as seen below.

From the drop-down menu that now appears, select 'HoU\_2021\_Colorchart'.

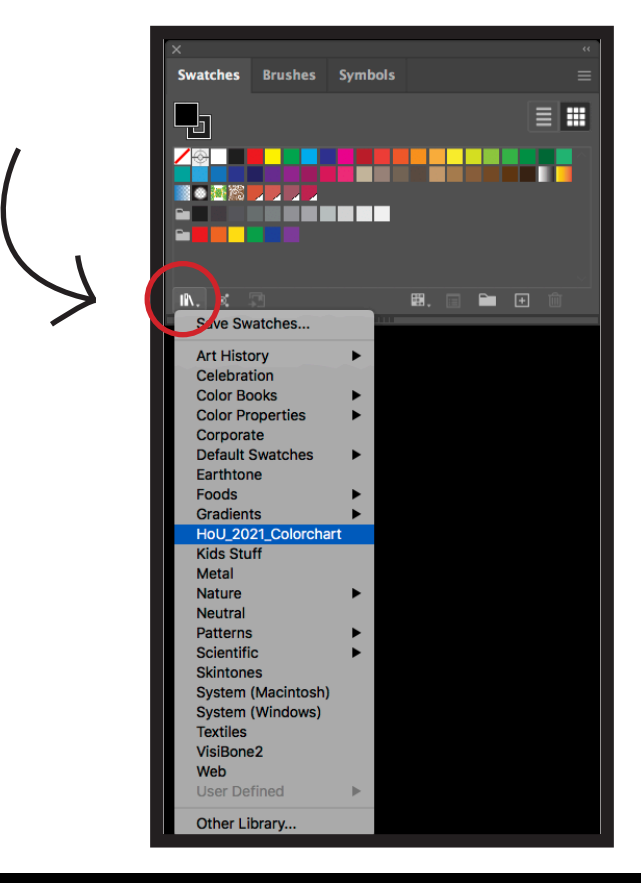

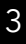

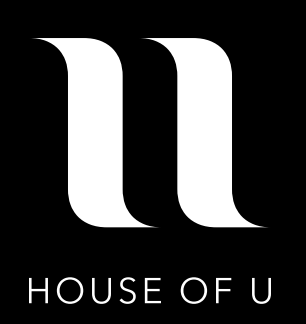

The swatches are now available in Illustrator. Click on a swatch to use it as a fill or stroke color.

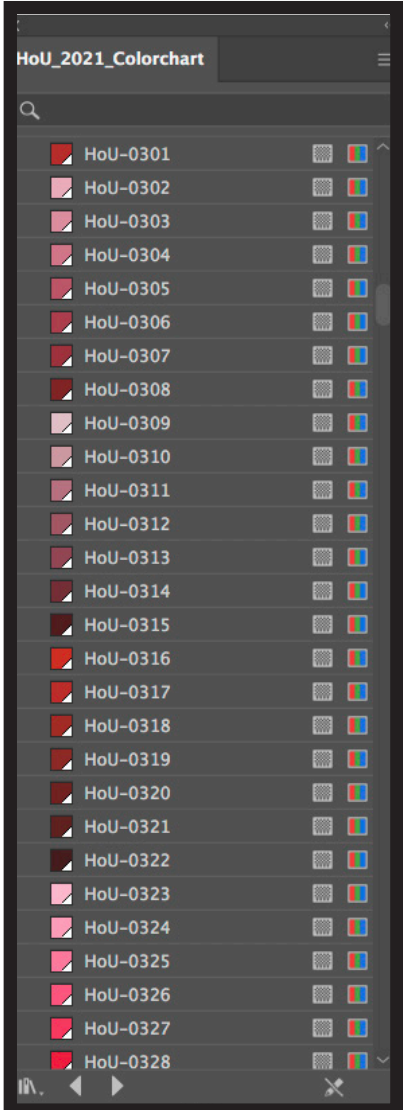

Extra: Create your document with sRGB color profile for the best color results.

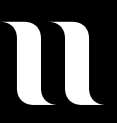